# **Supporto clienti**

## **Siti Web e FTP Matrox**

La Matrox ha un sito World Wide Web (WWW) ed uno File Transfer Protocol (FTP). Il sito Web offre informazioni sui prodotti, comunicati stampa, materiale tecnico, un elenco di uffici di vendita, informazioni sulle fiere commerciali ed altro materiale attinente. Il sito FTP contiene i driver correnti per i prodotti Matrox. I driver possono essere scaricati utilizzando il sito Internet FTP, in aggiunta al BBS. Si può accedere al server FTP indipendentemente o dal sito Web della Matrox.

L'indirizzo della Matrox Graphics Inc. è il seguente:

- WWW: **http://www.matrox.com/mga** (in inglese) **http://www.matrox.com/mga/italia** (in italiano)
- FTP: **ftp.matrox.com/pub/mga/**

Inviare le domande ed i commenti relativi al sito all'indirizzo:

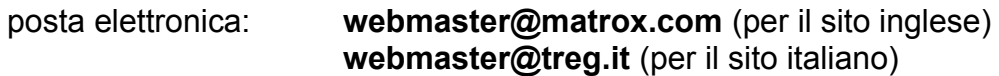

## **Se si verifica un problema**

Se si verifica un problema, la Matrox raccomanda di seguire la procedura riportata in basso per ottenere i risultati più rapidi.

- **1 Rivolgersi al rivenditore**  Questo è di solito il metodo più rapido ed efficiente di ottenere l'assistenza tecnica. Il rivenditore ha una sede locale e può essere familiare con l'intero sistema dell'utente. Nel caso di assistenza tecnica per l'hardware coperta da garanzia, bisogna consegnare il prodotto al rivenditore, il quale lo consegnerà alla Matrox.
- **2 CompuServe**® Se si possiede un modem ed un conto su CompuServe, si possono ottenere l'assistenza tecnica e gli aggiornamenti dei driver direttamente dalla Matrox, digitando *GO MATROX* in corrispondenza del prompt "**!**".
- **3 BBS di Matrox CANADA** Si possono scaricare gli aggiornamenti dei driver (che consentono di eliminare un particolare errore), le utility ed altre informazioni dalla Bulletin Board Service (BBS), in funzione 24 ore su 24. Il numero di telefono è **001-514-685-6008**. I parametri di comunicazione sono 8 bit di dati, 1 bit di stop e nessuna parità. Si riceverà la richiesta di immettere il proprio nome e cognome ed una password. Se non si possiede un conto, viene creato quando

l'utente immette il nome per la prima volta. Fare riferimento anche a "Siti Web e FTP Matrox ".

**BBS in ITALIA** - Si possono scaricare gli aggiornamenti dei driver (che consentono di eliminare un particolare errore), le utility ed altre informazioni dalla Bulletin Board Service (BBS), in funzione 24 ore su 24. Il numero di telefono è **02-5253044**. I parametri di comunicazione sono 8 bit di dati, 1 bit di stop e nessuna parità. Si riceverà la richiesta di immettere il proprio nome e cognome ed una password. Se non si possiede un conto, viene creato quando l'utente immette il nome per la prima volta. Fare riferimento anche a "Siti Web e FTP Matrox ".

- **4 MATFAX instant fax** Chiamare il servizio via fax della Matrox con accesso da remoto al numero **001-514-685-0174**. Mediante un telefono a multifrequenza, è possibile farsi inviare fax automaticamente, 24 ore su 24. I documenti disponibili includono i problemi di installazione comuni, i driver e gli aggiornamenti disponibili e i dati tecnici relativi ai prodotti.
- **5 Assistenza tecnica diretta di Matrox CANADA** Se ancora non si riesce a risolvere il problema, si può ricevere l'assistenza tecnica diretta in quattro modi:
	- Chiamare l'Assistenza tecnica al numero **001-514-685-0270** (Canada). Per i soli residenti del Quebec, è disponibile il numero **001-514-822-6330**.
	- Inviare un FAX al numero **001-514-822-6363**, Att: Graphics Technical Assistance.
	- Inviare posta elettronica all'indirizzo: **graphics.techsupport@matrox.com**
	- Scrivere una lettera a Graphics Customer Support presso il centro amministrativo della Matrox. L'indirizzo è: **Matrox Graphics Inc., 1025 St. Regis Blvd., Dorval, QC, Canada, H9P 2T4**.

#### **Assistenza tecnica diretta in ITALIA**

- Chiamare l'Assistenza tecnica al numero **02-5253099**.
- Inviare un FAX al numero **02-5253045** Att: Supporto Tecnico.
- Inviare posta elettronica all'indirizzo: **supporto.3g@treg.it**
- Scrivere una lettera al Supporto Tecnico presso il l'Agenzia Italiana di Matrox Graphics. Inc. L'indirizzo è: **3G electronics, via Boncompagni 3B - 20139 MILANO**.

#### **Informazioni richieste**

Fornire una descrizione completa del problema ed includere:

- Il numero di serie della scheda Matrox, il numero del modello, il numero di revisione, il numero del BIOS, il tipo e la versione del driver e l'indirizzo di memoria in cui è installata la scheda Matrox.
- Marca del computer, produttore del BIOS del sistema e numero o data della versione, tipo di bus, modello, velocità del processore e quantità di memoria. Per ottenere le informazioni sul sistema in Windows 95/98 e Windows NT 4.0, fare clic con il pulsante destro del mouse sull'icona **Risorse del computer** sullo sfondo del desktop, poi fare clic sull'elemento del menu **Proprietà**.
- Marca e nome del modello del monitor.
- Sistema operativo (Windows 95/98 o Windows NT) e versione, se si sta utilizzando un programma di gestione della memoria, indicarne la marca e la versione. Inoltre, elencare gli eventuali programmi residenti in memoria in uso.
- Se si utilizza una rete, specificarne la marca e la versione.
- La marca ed il modello di eventuali altre schede e periferiche installate sul sistema.
- Se si sta utilizzando Windows 95/98, può essere necessario conoscere il contenuto dei file *autoexec.bat*, *config.sys, win.ini* e *system.ini*.

### **Problemi specifici del programma**

Se un problema appare in un programma specifico, fornire le informazioni seguenti:

- Impostazioni dello schermo (tavolozza dei colori, risoluzione dell'area dello schermo e così via) applicate quando si verifica il problema.
- Nome e versione del programma. Menzionare gli eventuali pacchetti add-on utilizzati.
- Se il problema è un General Protection Fault (GPF) in Windows 95/98, prendere nota del file e dell'indirizzo del segmento che ha causato il problema.
- Operazioni dettagliate che sono una causa nota dell'errore, in modo che la Matrox lo possa riprodurre.